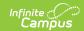

## **Online Registration Tool Rights**

Last Modified on 07/14/2025 2:38 pm CDT

**Tool Rights for Online Registration** 

This functionality is available to districts who have purchased Online Registration as an add-on service. For more information, contact the appropriate Client Executive.

Online Registration provides districts with a tool to manage the registration of new and returning students. Data is entered through the Campus Portal by the parents/guardians, and allows the updating of demographic information, contact information and other state and federally reported data.

OLR uses the Google Captcha if enabled. See the <u>Login Security Settings</u> article for more information.

## **Tool Rights for Online Registration**

Tool Rights determine the level of access users have to tools throughout Campus. This article refers to tool rights in abbreviated form (i.e., R, W, A, D or any combination of the four). Sub-rights appear as *italicized*.

| Right         | Description                                                                                                    |
|---------------|----------------------------------------------------------------------------------------------------|
| R<br>(Read)   | The <b>R</b> right indicates the information on the corresponding tool may be viewed by the user. When applicable, the user is also allowed to print information. The user will <b>NOT</b> have access to the Save, Add or Delete icons in the action bar.                                                                                                    |
| W<br>(Write)  | The <b>W</b> right indicates the user may view and modify the information on the corresponding tool. The Save icon in the action bar will be functional. This right allows the user to modify only existing data in the area since adding new data is controlled by the <b>A</b> right. This right includes the ability to change or remove data from a specific field.                        |
| A (Add)       | The <b>A</b> right indicates the user may view, modify and add to the information on the corresponding tool. The New and Add icons in the action bar will be functional. This right allows the user to add new data/records.                                                                                                    |
| D<br>(Delete) | ASSIGN THIS RIGHT WITH CAUTION. The <b>D</b> right indicates the information on the corresponding tool may be deleted. The Delete icon in the action bar will be functional. This right provides the ability to completely remove an existing record, including all data contained within the record. The ability to change/remove data from a field is controlled through the <b>W</b> right. |

RWAD Rights assigned at the menu item or folder level give those rights to all features within the

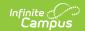

menu item. For example, giving RW rights to the System Administration Health folder assigns RW rights to all tools within that folder, including any subrights.

| Right                                                 | R                                                                                                  | w                                                                                                    | A                                                                          | D                                                                                                    |
|-------------------------------------------------------|----------------------------------------------------------------------------------------------------|----------------------------------------------------------------------------------------------------|----------------------------------------------------------------------------|----------------------------------------------------------------------------------------------------|
| Tool Right Path: Census > Online Registration Student |                                                                                                    |                                                                                                    |                                                                            |                                                                                                    |
| Online<br>Registration<br>Student                     | Allows full access to student OLR tools.                                                           | N/A                                                                                                    | N/A                                                                        | N/A                                                                                                    |
| Summary                                               | Allows full access to student OLR tools.                                                           | N/A                                                                                                    | N/A                                                                        | N/A                                                                                                    |
| Tool Right Path:                                      | Census > Online Registra                                                                           | ation                                                                                                    |                                                                            |                                                                                                    |
| Online<br>Registration                                | Allows user to view Online Registration.                                                           | Displays the Save and Link buttons in the OLR application. Allows users to add OLR options (needed for Health Conditions).      | Shows the OLR approval status; necessary for posting to Health Conditions. | Displays the Delete, UnSubmit Application and Update Registration buttons in Staff Processing. Displays the Delete button in the application or New applications. |
| Application<br>Processing                             | Allows access to the Application Processing tool, print the application, and resent initial email. | Allows the user to:  • Change an application status to a non-approval status • Un-submit an application • Update an application | Allows the user to approve and post an application.                        | Allows the user to delete an application.                                                                                                    |
| OLR<br>Application                                    | Allows the user to open an application during review and login as the student's parent.            | N/A                                                                                                    | N/A                                                                        | Allows the user to save changes to an application.                                                                                                    |

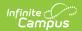

| Right                                   | R                                                                                                    | w   | A   | D   |
|-----------------------------------------|----------------------------------------------------------------------------------------------------|-----|-----|-----|
| Batch<br>Processing                     | Allows marking and<br>batch posting, as well<br>as shows Mark and<br>Clear Batch<br>Application buttons. | N/A | N/A | N/A |
| Health<br>Processing                    | Allows access to the Health Processing tool.                                                             | N/A | N/A | N/A |
| Student<br>Processing                   | Allows access to the Student Processing tool.                                                            | N/A | N/A | N/A |
| Audit<br>Reports                        | Allows the user to generate OLR Audit Reports.                                                           | N/A | N/A | N/A |
| OLR<br>Application<br>Statistics        | Allows the user to generate the OLR Application Statistics report.                                       | N/A | N/A | N/A |
| Students<br>without OLR<br>Applications | Allows the user to generate the Students without OLR Applications report.                                | N/A | N/A | N/A |
| Applications without Enrollments        | Allows the user to generate the Applications without Enrollments report.                                 | N/A | N/A | N/A |
| Unsubmitted<br>Applications             | Allows the user to generate the Unsubmitted Applications report.                                         | N/A | N/A | N/A |
| Students with Submitted Applications    | Allows the user to generate the Students with Submitted Applications report.                             | N/A | N/A | N/A |
| OLR Email<br>Log                        | Allows the user to generate the OLR Email Log report.                                                    | N/A | N/A | N/A |

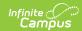

| Right                               | R                                                                  | W                                                                                | A                                                               | D                                                           |
|-------------------------------------|--------------------------------------------------------------------|----------------------------------------------------------------------------------|-----------------------------------------------------------------|-------------------------------------------------------------|
| OLR Status                          | Allows the user to create OLR statuses.                            | Allows the user<br>to edit existing<br>OLR statuses.                             | Allows the user to add new OLR statuses.                        | Allows the user to delete OLR statuses.                     |
| OLR<br>Dashboard                    | Allows the user access to the OLR Dashboard.                       | N/A                                                                              | N/A                                                             | N/A                                                         |
| Tool Right Path:                    | System Settings > Online                                           | e Registration Setu                                                              | p                                                               |                                                             |
| Online<br>Registration<br>Setup     | Allows the user access to the OLR Setup.                           | N/A                                                                              | N/A                                                             | N/A                                                         |
| OLR Setup                           | Allows the user to view existing OLR setup data.                   | Allows the user<br>to edit existing<br>OLR setup<br>data.                        | Allows the user<br>to add new<br>OLR setup<br>data.             | Allows the user<br>to delete OLR<br>setup data.             |
| OLR System Settings                 | Allows the user to view OLR System Settings.                       | Allows the user<br>to edit existing<br>OLR System<br>Settings.                   | Allows the user<br>to add new<br>OLR System<br>Settings.        | Allows the user<br>to delete OLR<br>System<br>Settings.     |
| Options by<br>School                | Allows the user to select desired OLR functionality.               | N/A                                                                              | N/A                                                             | N/A                                                         |
| Registration<br>by School<br>Window | Allows the user to view Registration by School Window information. | Allows the user<br>to update<br>Registration by<br>School Window<br>information. | N/A                                                             | N/A                                                         |
| Document<br>Upload<br>Options       | Allows the user to view Document Upload Options.                   | Allows the user to edit existing document upload options.                        | Allows the user<br>to add new<br>Document<br>Upload<br>Options. | Allows the user<br>to delete<br>Document<br>Upload Options. |
| OLR Builder                         | Allows the user to view information in the OLR Builder.            | Allows the user<br>to edit existing<br>OLR Builder<br>information.               | Allows the user<br>to add new<br>OLR Builder<br>information.    | Allows the user<br>to delete OLR<br>Builder<br>information. |
| OLR<br>Notification<br>Editor       | Allows the user to view OLR notifications.                         | Allows the user to edit existing OLR notifications.                              | Allows the user<br>to add new<br>OLR<br>notifications.          | Allows the user<br>to delete OLR<br>Notifications.          |

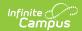

| Right                                  | R                                                                                                    | w                                                         | A                                                               | D                                                  |
|----------------------------------------|----------------------------------------------------------------------------------------------------|-----------------------------------------------------------|-----------------------------------------------------------------|----------------------------------------------------|
| OLR<br>Information<br>Center           | Allows the user to view OLR links and general OLR information.                                                    | N/A                                                       | N/A                                                             | N/A                                                |
| OLR<br>Configuration<br>List Editor    | Allows the user to view OLR configuration lists.                                                                  | Allows the user to edit existing OLR configuration lists. | Allows the user<br>to add new<br>OLR<br>configuration<br>lists. | Allows the user to delete OLR configuration lists. |
| Parent<br>Information                  | Allows the user to search for all applications entered by a selected parent/guardian.                             | N/A                                                       | N/A                                                             | N/A                                                |
| OLR<br>Information<br>about<br>Parents | Allows the user to search for all applications entered by a selected parent/guardian.                             | N/A                                                       | N/A                                                             | N/A                                                |
| Mass Re-Post<br>Application<br>Data    | Allows the user to repost applications.                                                                           | N/A                                                       | N/A                                                             | N/A                                                |
| OLR List<br>Bank<br>Replacer           | Allows the user to replace existing lists with new values.                                                        | N/A                                                       | N/A                                                             | N/A                                                |
| OLR List<br>Value<br>Updater           | Allows the user to replace data entered for OLR droplist fields where the original value is no longer applicable. | N/A                                                       | N/A                                                             | N/A                                                |
| OLR Queue<br>Setup                     | Allows the user to view an OLR queue.                                                                             | Allows a user to edit an existing OLR queue.              | Allows a user<br>to add new<br>OLR queue.                       | Allows a user to delete an OLR queue.              |
| OLR Queue<br>Applications              | Allows the user to add applications to queues and auto-update all queues.                                         | N/A                                                       | N/A                                                             | N/A                                                |

If a school employee should receive OLR notifications and nothing else, the user should be

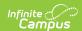

## assigned:

- R rights to OLR
- R rights to Online Registration Student